# **CCGrep for Windows 95**

This little utility is designed for searching through the text files. It was designed to fix the gap in log searching software for Windows 95/NT based systems.

Unlike many other grep-like programs, this one has quite a few extra features that we thought would be useful that are normally not supported by the common search utilities.

Since this is a text grep program only, the search is on a line by line and not file by file bases.

- Now you can not only search for a string inside a file, but for a couple of strings with any relation between them. (and, or, xor, and not, reverse logic)
- Designed originally for scanning the log files, the program supports both Unix and DOS text files.
- The file sizes can be much bigger then normal (up to 4G), when all Visual Basic designed programs have a much smaller limit.
- · Also, included command line support for ease of use.
- Drag-and-drop is also supported.
- · Support for INI files and pre-selected lists of files

Most of the other features are standard for every grep program out there, so I see no point in wasting your time on describing them.

### **Some features may require additional explanation:**

The command line feature works in a following way:

### **ccgrep file\_to\_search [string1] [operator string2] [/LIST] [/GO]**

Note that it only supports 1 filename. (We might add a wildcard feature later if we get enough requests)

**/LINE** parameter tells the program that the file contains a list of files and is not the file to search through.

**/GO** parameter tell the program to go ahead and start searching without waiting for anyone.

**[]** mean that the parameter is optional

With **drag and drop**, dropping the directories are supported as well as dropping file, the only thing is that it does not go down more then 1 level.

INI file takes on the name of the executable with ini for the extension.

LIST file takes on the name of the executable with the .lst for the extension

Tip:

Put a shortcut to CCGrep into the Windows\SendTo directory and you will be able to search any file just by right-clicking on it, selecting SendTo, and selecting (clicking) the CCGrep choice.

For any requests, bug reports, comments and updates, visit our home site is at:

HREF="http://www.cybercreek.com"MACROBUTTON

Or, you can send email to: HREF="mailto:ccgrep@cybercreek.com"MACROBUTTON

Maybe you will like some of our *other* software….

To find out - go and check it out.

### DISCLAMER

We offer no warranties of any kind on the above product. Use it at your own risk.

## **Registration:**

You are free to use the software for a full month so that you can decide if you like it enough to buy it. If you do not, please remove it from your system.

### *Where does the money go?*

- 1. All the money are going into support of the programmers involved in the development of this project. All so that we can write more software, knowing that our efforts are appreciated.
- 2. Into the infra-improvement of our company so that we can use the latest compilers, so that we can read the latest books and so that we can keep up with the hardware.

### *What do you get out of it?*

- 3. For once, you get the satisfaction of owning the licensed product.
- 4. Then, you have the proud feeling of supporting the true shareware movement. On this point: we do not believe in crippleware ( when the product stops functioning just so that the user is forced to buy the program ). Our software is fully functional, as all shareware should be.
- 5. You also get to get rid of that useless splash screen. ;)
- 6. We will notify you of new releases and features.

Group (or company-wide) registering is favored and therefore group discounts are available upon request. Please contact us through email for that.

### **BUT:**

No matter if registered or not, we will still look at your comments and requests for features.

*How much does CCGrep Cost?*

- 7. If you are a Student your fee is \$10
- 8. If you live in the United States the Registration fee is \$20.00
- 9. If you live outside the United States your fee is \$25 (\$20 Fee  $+$  \$5)
- 10. If you want to use your credit card please note that the PsL (Public shareware Library) is for orders only.

#### *How do I register CCGrep?*

For Your convenience, we have **on-line registering**. Check out CCGrep home page for that feature.

You can register CCGrep VIA **CompuServe**. Just Go SWREG. The Item number is 12195.

Registering CCGrep with your **credit card**

- 11. You must have a valid Visa, Master Card, American Express, or Discover Card.
- 12. Call 1 800 2424 PsL or 713 524 6394 for \*ORDERS ONLY\*
- 13. Tell the operator that you want to order CCGrep and the ID Number is #14736.
- 14. You should also specify what Operating System you want to run Stickits on.
- 15. We will process your order the same day.

You can register CCGrep with **Check** or **Money Order**.

Just Print this form and drop it in your mail box.

CCGrep Registration Form:

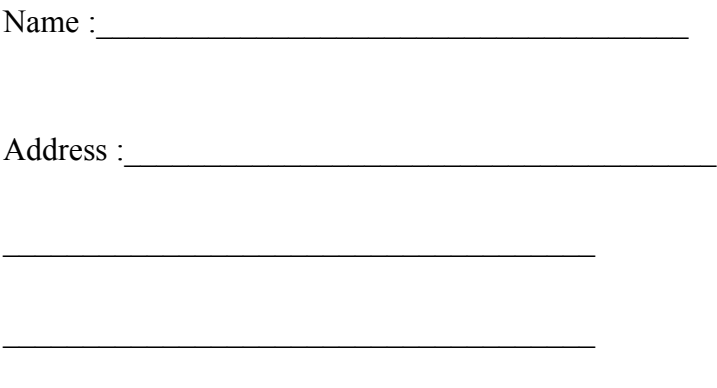

Email :\_\_\_\_\_\_\_\_\_\_\_\_\_\_\_\_\_\_\_\_\_\_\_\_\_\_\_\_\_\_\_\_\_\_\_\_\_

Note: Pricing goes as follows \$10 For Student License \$20 For a Private License \$25 For NON US Residents only.

Send a \$10/\$20/\$25 check or money order to: Andy Brunner Suite 209 Castle Point Hoboken N.J. 07030